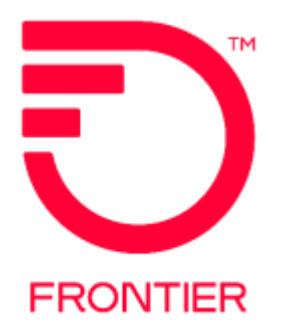

# **Resale Remote Call Forward Job Aid**

*Frontier Communications*

*Jurisdiction: All Revised Date: 03/07/2017*

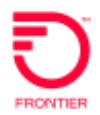

# **Contents**

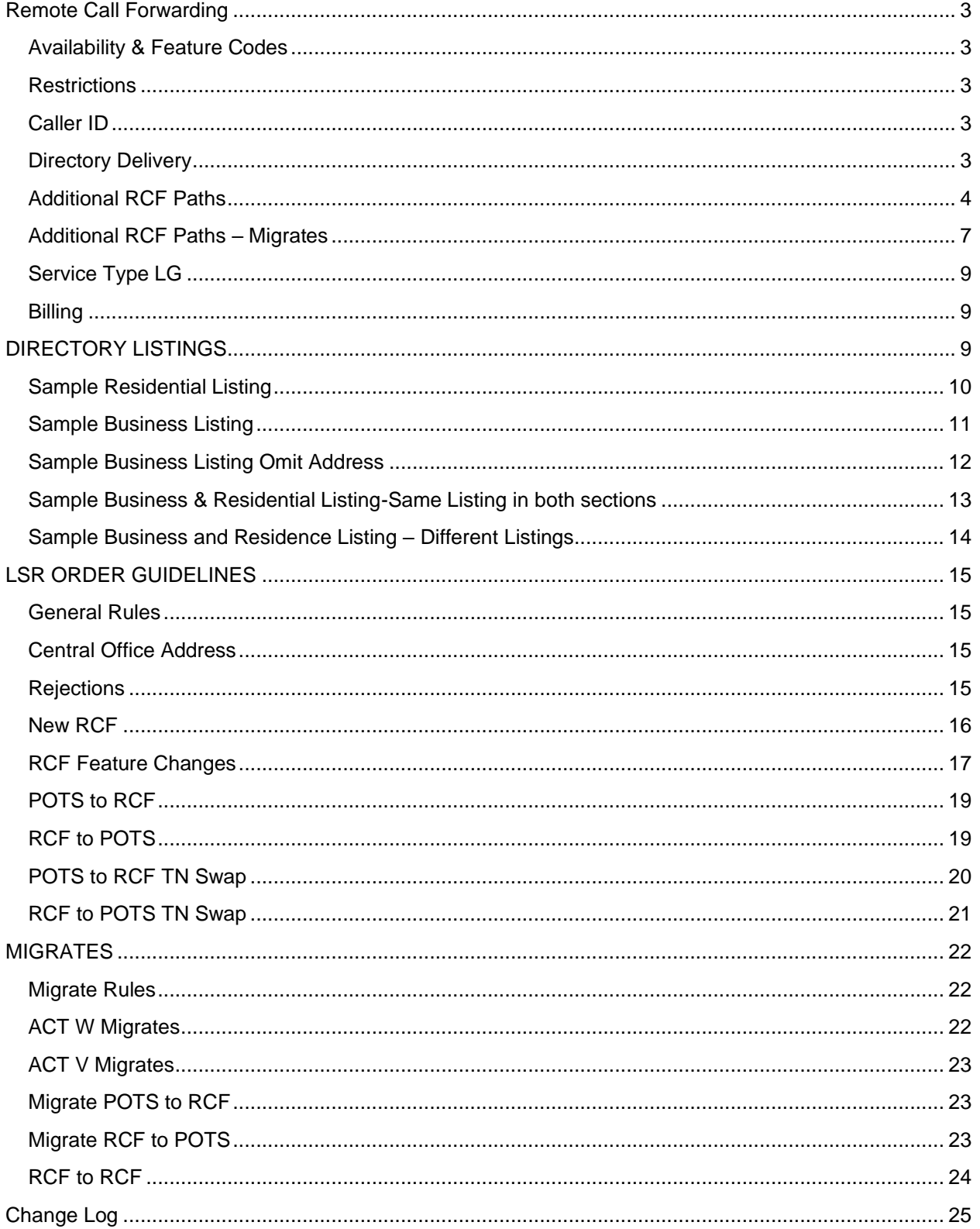

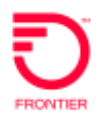

# <span id="page-2-0"></span>**Remote Call Forwarding**

**Remote Call Forwarding (RCF)** is a local exchange service that uses central office facilities, instead of those at an end user address, to provide service to a local telephone number. All incoming calls are automatically forwarded to another telephone number of the end user's choice.

## <span id="page-2-1"></span>**Availability & Feature Codes**

Resale Remote Call Forward is available in most Frontier service areas; however, the way it is supplied may vary among tariffs. Refer to the feature code matrices on the website for availability.

#### <span id="page-2-2"></span>**Restrictions**

- RCF service is not offered when the answering location for a forwarded call is a coin/coinless station.
- RCF cannot use DID numbers
- RCF will not be forwarded internationally (except in Acquired WV)
- RCF accounts are billed separately
- RCF cannot have vacation service
- Seasonal suspension is not available
- Do not send directories to RCF services
- RCF terminating telephone numbers/lines may not be equipped with Call Forwarding or Remote Call Forwarding features.
- Calling features are not available with RCF
- RCF are not offered Local Calling Plans
- RCF is not represented as suitable for transmission of data
- RCF allows one call forwarded at a time. If additional simultaneous calls are to be forwarded, additional path must be purchased.

# <span id="page-2-3"></span>**Caller ID**

When a call is made to a number that is RCF to another number, caller ID does not display the "caller's" number on the telephone at the final destination of the call. Caller ID delivers the RCF telephone number.

#### <span id="page-2-4"></span>**Directory Delivery**

Directories (phone books) are not issued to RCF service. The DIRECTORYQUANTITY section should be populated with a zero (0) quantity.

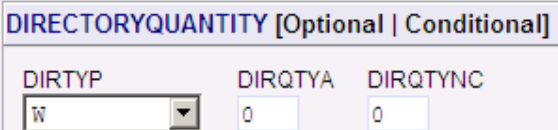

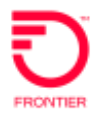

## <span id="page-3-0"></span>**Additional RCF Paths**

To ensure that more than one incoming call is forwarded at the same time, multiple paths of Remote Call Forwarding may be purchased, where available. Each additional path of RCF is a chargeable item. The USOC for additional paths may or may not be different than the initial RCF code. Refer to the feature code matrices on the website for availability.

This is an example of how to populate the Feature field on the RS form when the account is owned by the CLEC. Adding additional paths on migrates is ordered differently.

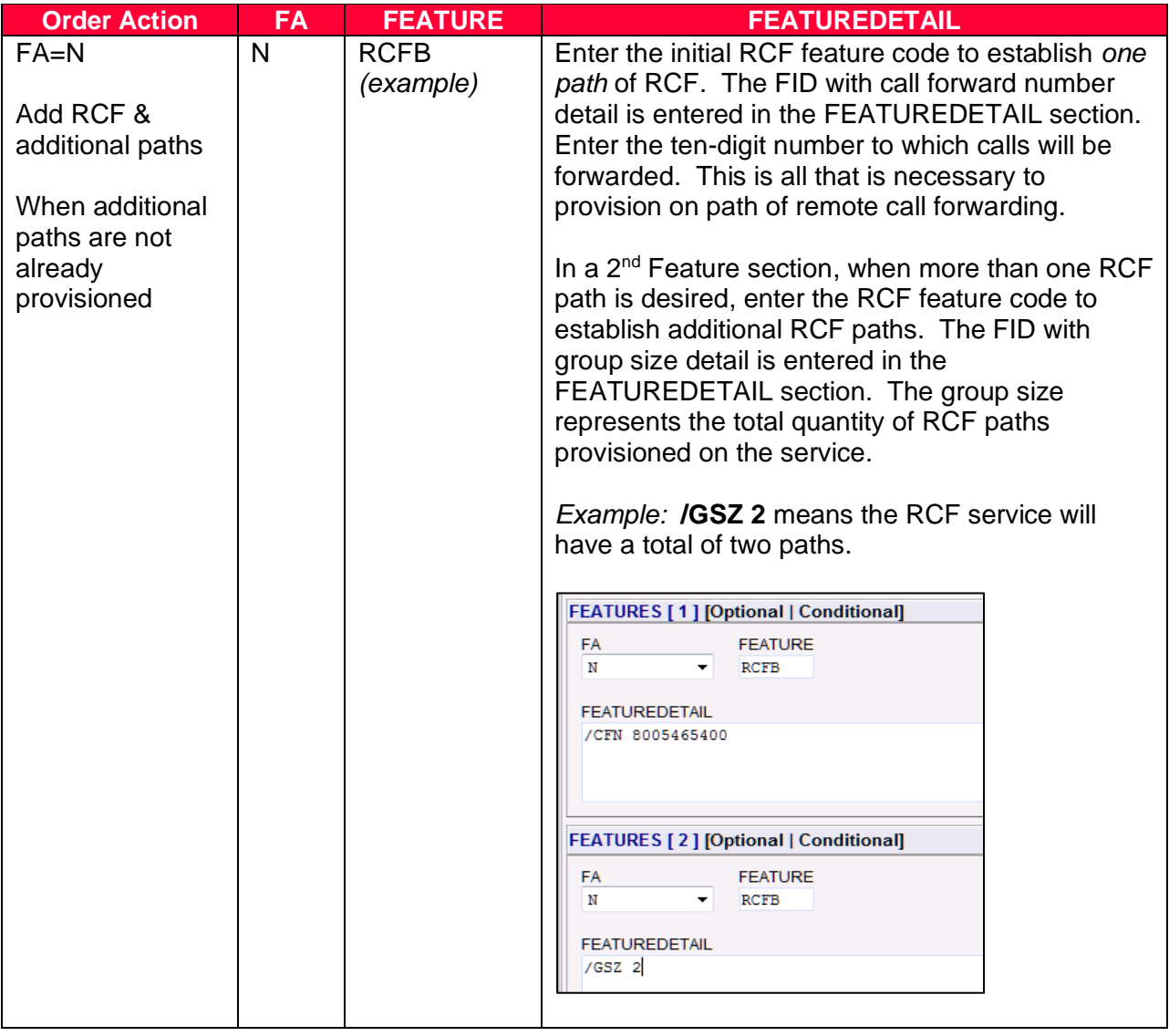

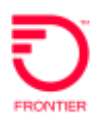

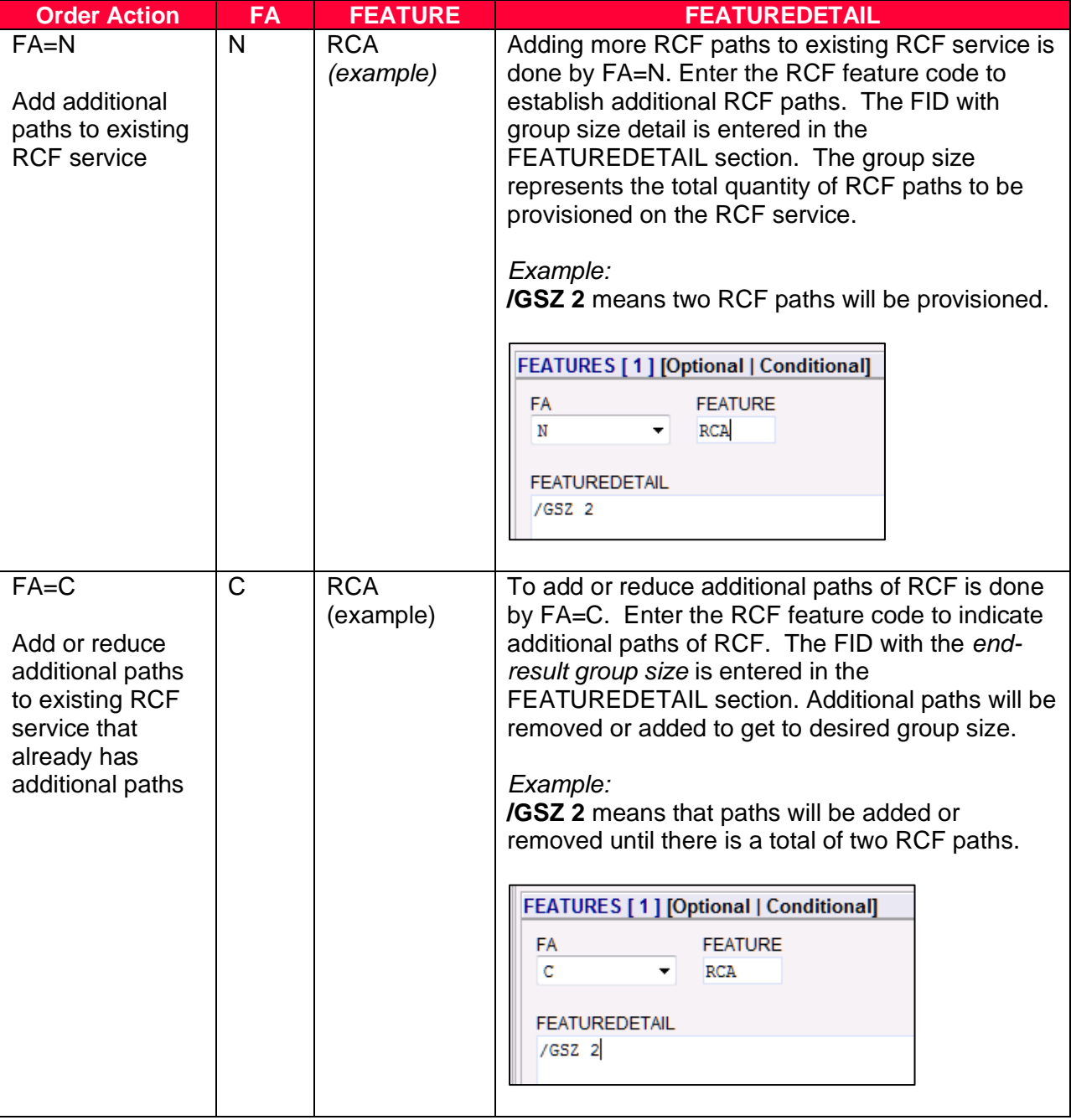

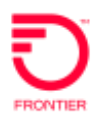

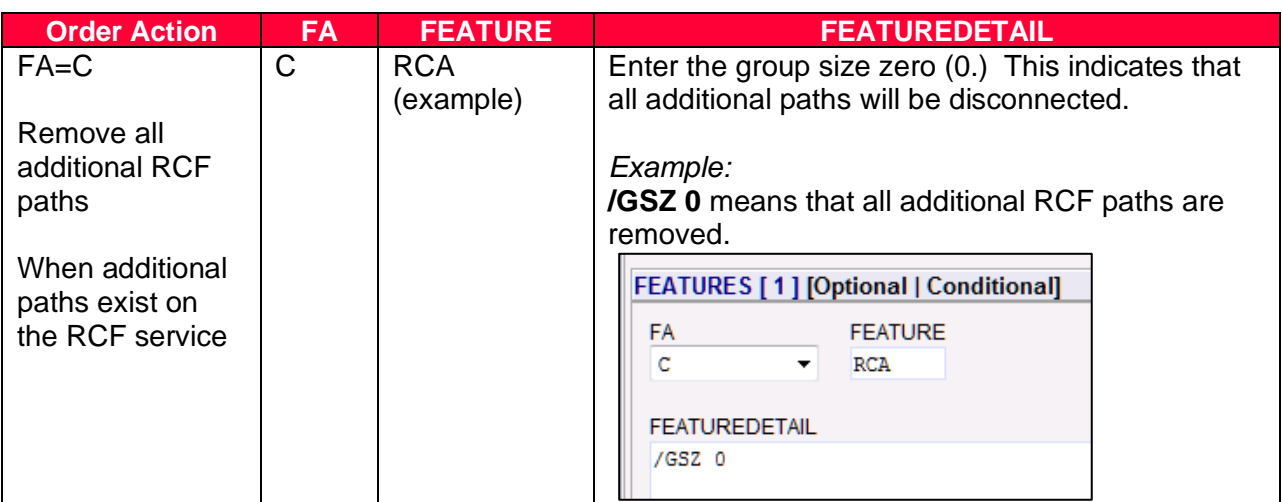

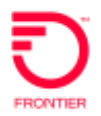

#### <span id="page-6-0"></span>**Additional RCF Paths – Migrates**

To ensure that more than one incoming call is forwarded at the same time, multiple paths of Remote Call Forwarding may be purchased and ordered on the migrate order. Each additional path of RCF is a chargeable item. The USOC for additional paths may or may not be different than the initial RCF code. Refer to the feature code matrices on the website for availability.

This is an example of how to populate the Feature field on the RS form on the migrate order.

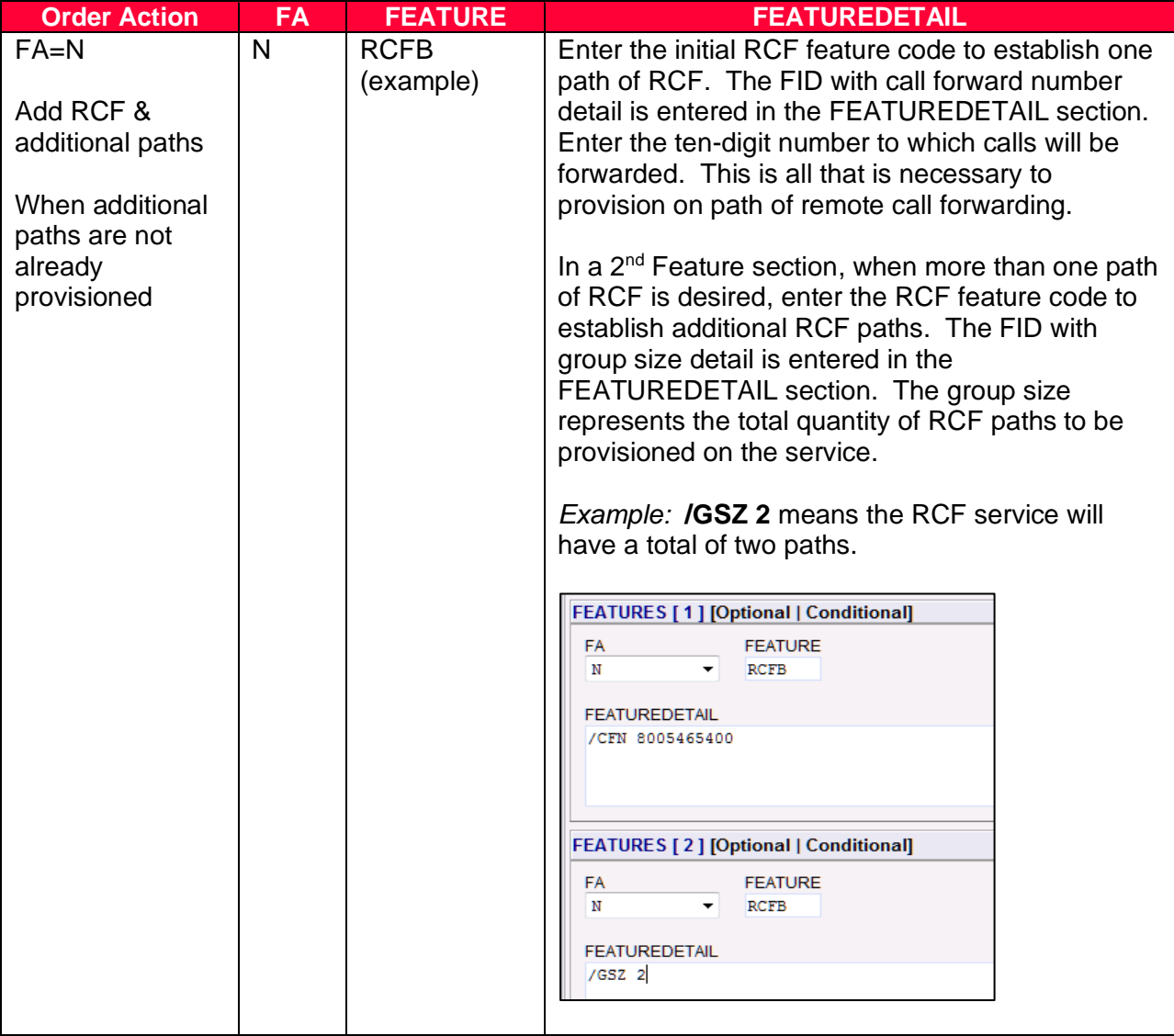

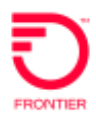

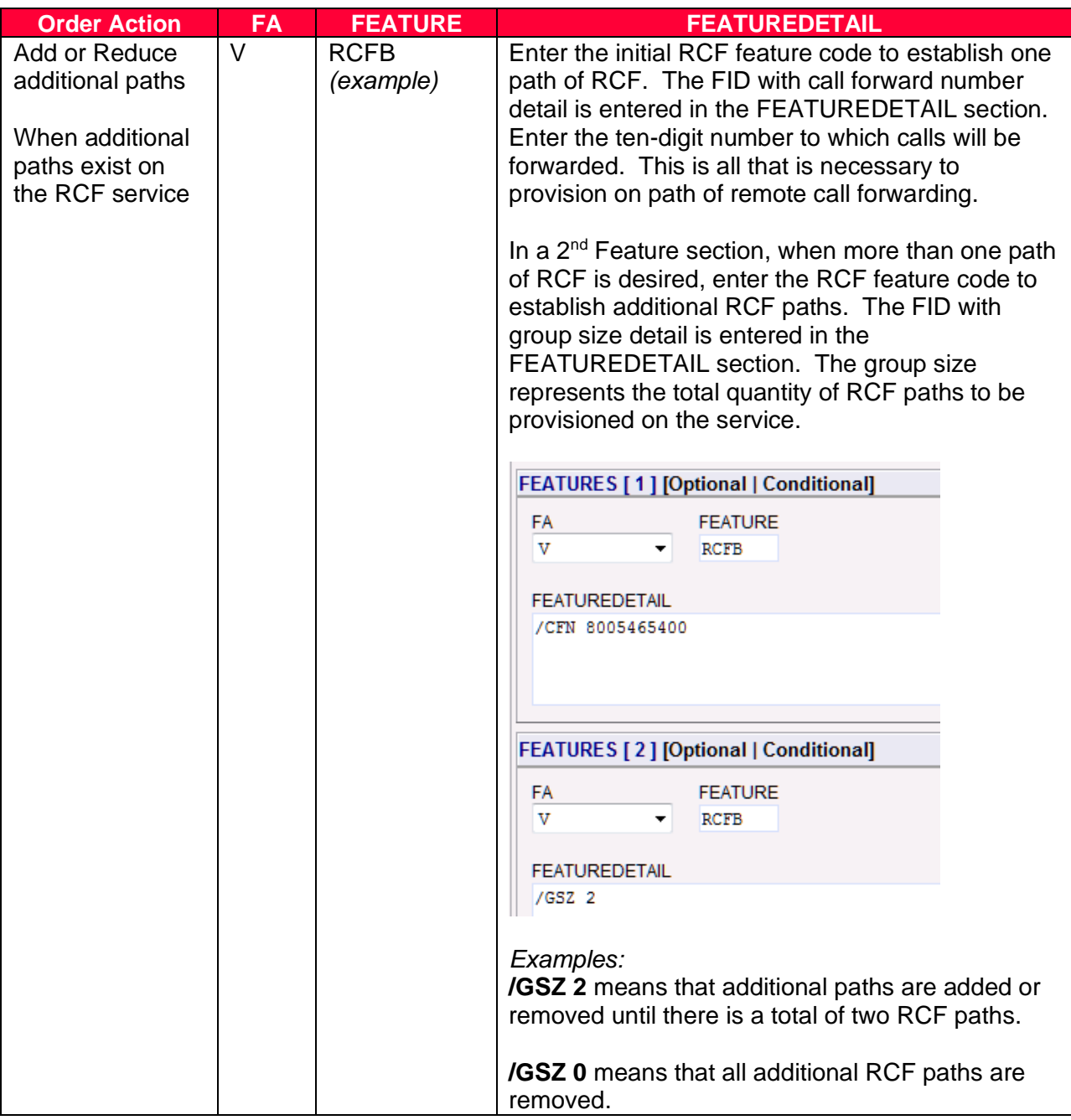

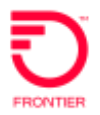

# <span id="page-8-0"></span>**Service Type LG**

A CLEC Remote Call Forward line is assigned the LG service type. The LG service type is classified as a business. It is used on the following products whether the end user is business or residence:

- Distinctive Ring
- Remote Call Forward
- Standalone Voicemail

#### <span id="page-8-1"></span>**Billing**

• Resale Remote Call Forwarding is available on a flat rate. When calls are forwarded to a number that is outside the local, free calling area then usage or toll charges are billed for the duration of the call.

# <span id="page-8-2"></span>**DIRECTORY LISTINGS**

Remote Call Forwarding is entitled to a Directory Listing. The initial LSR installation order will include directory listing information to establish a LN, NL or NP listing for the RCF telephone number.

The directory listing profile on Remote Call Forward account is *classified as business***.** The printed listing will default to the business section of a phone book. Directory Assistance will release the listing when the caller asks for a business listing.

The CLEC should be careful *not* to publish the Frontier Central Office address. Does the end user really want local patrons to drive to Frontier's Central Office expecting to arrive at their business or residential location? Suggestions for directory listings can be:

- The address of the terminating service (where the calls are forwarded) especially if the intent is to move the TN to that location in the future
- List only the locality (city)
- Omit the address entirely

What if the RCF service is for a residence? The DL form should be populated using the BRO option, which provides a residential listing on a "business" service.

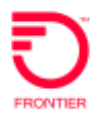

#### <span id="page-9-0"></span>**Sample Residential Listing**

Let's assume the TOS of the RCF order is 2BMR. The first TOS position of 2 indicates residential service. The residential TOS will not allow the CLEC to populate the yellow page heading fields.

A residential listing is the name of a person such as Wonka Willy. A residential listing is not the name of a business, such as Willy Wonka's Pizza. If the directory listing form is populated with a business name intended for the residential section, it will be rejected.

Since the LG service type assigned on an RCF account is classified as business in DPI, the CLEC must specifically instruct us to override our normal directory listing classifications and modify the listing so it appears as residential instead of business. This is done by populating the Business Residence Override BRO field on the DL form. When the CLEC includes details for the main listing and  $BRO = R$ , this instructs Frontier to create a residential version of the listing.

The result is one residential listing:

 *Hess Walter…………………….585 349-3056*

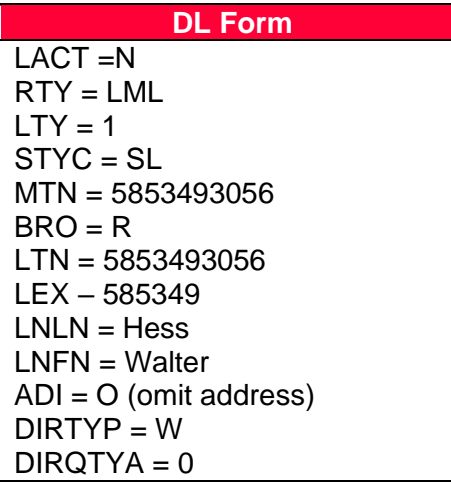

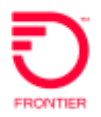

#### <span id="page-10-0"></span>**Sample Business Listing**

Let's assume the TOS of the RCF order is 1BMR. The first TOS position of 1 indicates business service. The business TOS will allow the CLEC to populate the yellow page heading fields.

Since the LG service type assigned on an RCF account is classified as business in DPI, all listing sections on the DL form that are populated with an empty (blank) BRO field will be classified as business listings. Follow BAU procedures to create a single business directory listing.

**Business section:** *Wally's Reuse and Recycle 200 Main St Parma.. 845 497-2232*

This is a sample of a populated DL Form.

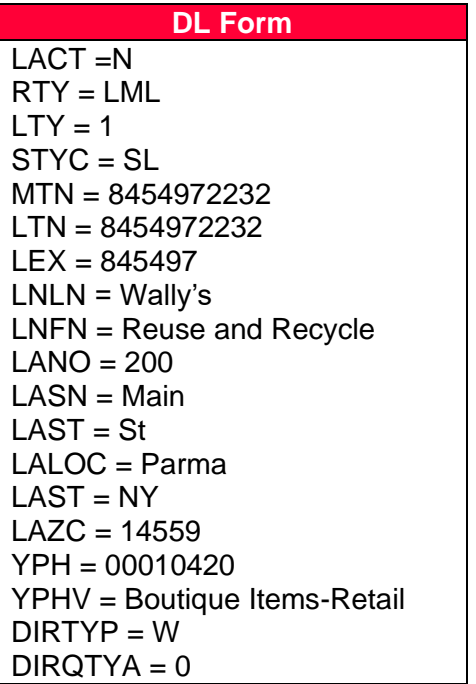

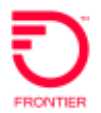

#### <span id="page-11-0"></span>**Sample Business Listing Omit Address**

Let's assume the TOS of the RCF order is 1BMR. The first TOS position of 1 indicates business service. The business TOS will allow the CLEC to populate the yellow page heading fields.

Since the LG service type assigned on an RCF account is classified as business in DPI, all listing sections on the DL form that are populated with an empty (blank) BRO field will be classified as business listings.

In this example, the address is omitted.

**Business listing:** *Wall Drug Store gift shop …………………....217 935-0490*

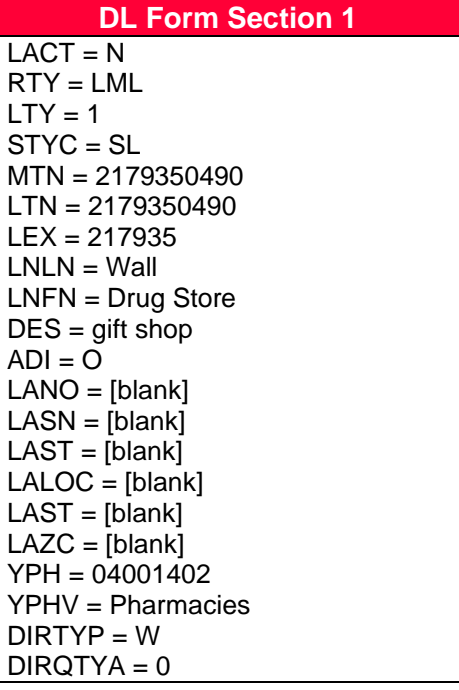

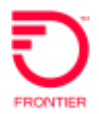

#### <span id="page-12-0"></span>**Sample Business & Residential Listing-Same Listing in both sections**

Let's assume the TOS of the RCF order is 1BMR. The first TOS position of 1 indicates business service. The business TOS will allow the CLEC to populate the yellow page heading fields.

Since the LG service type assigned on an RCF account is classified as business in DPI, the CLEC must specifically instruct us to override our normal directory listing classifications if they want us to list the RCF number as a business *and* a residence. This is done by populating the Business Residence Override BRO field on the DL form. When the CLEC includes details for the main listing and BRO = A, this instructs Frontier to create a primary business listing and a residential version of the same listing.

A residential listing cannot be the name of a business. When  $BRO = A$ , the directory listing information should be in a person's name. If the CLEC wants a listing to be in a business format and in a residential format two listing sections should be completed on the DL form. This is described in the *Business & Residence Listings – Different Listings* section of this document.

A Designation is allowed only on a business listing. The DPI code "DGN" is not allowed when creating an ALR listing.

The resulting listings are exactly the same in both sections:

**Business section:** *Hess Walter 5028 W Ridge Rd Parma……...…. 585 349-3103*

**Residence section:** *Hess Walter 5028 W Ridge Rd Parma…….…….. 585 349-3103*

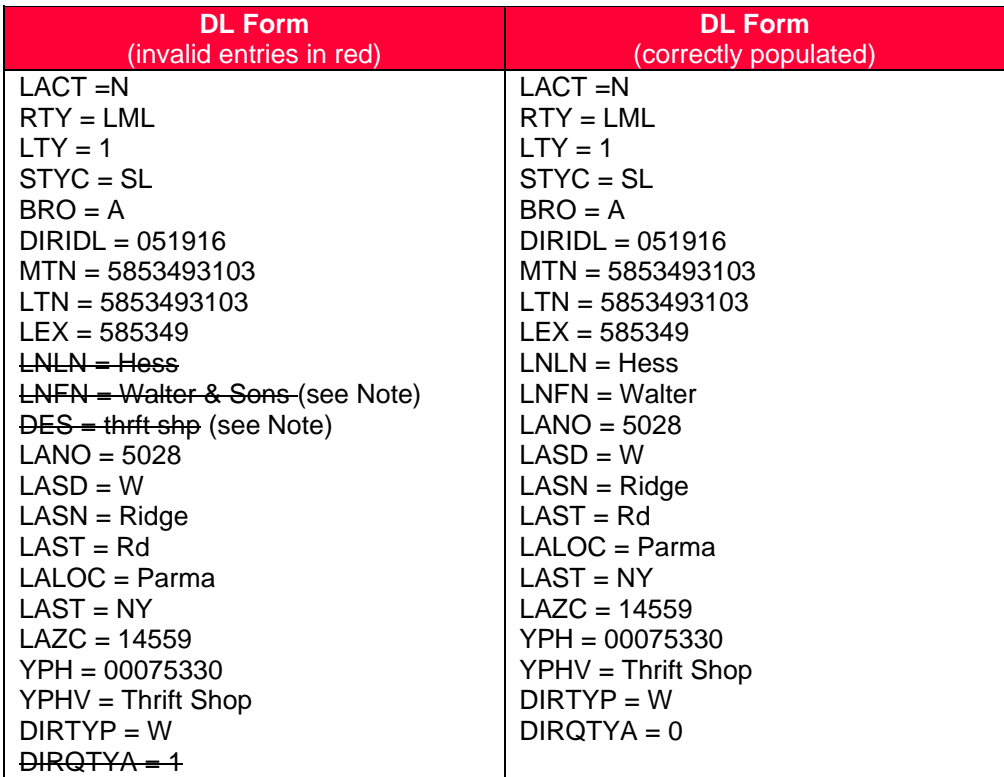

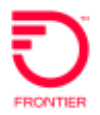

#### <span id="page-13-0"></span>**Sample Business and Residence Listing – Different Listings**

Let's assume the TOS of the RCF order is 1BMR. The first TOS position of 1 indicates business service. The business TOS will allow the CLEC to populate the yellow page heading fields.

Since the LG service type assigned on an RCF account is classified as business in DPI, the CLEC must specifically instruct us to override our normal directory listing classifications if they want us to list the RCF number as a business name, and then listed differently as a residential name. This is done by completing two sections of the DL form. The main listing will provide the listing instructions for the Business Name. The second DL section will provide listing instructions for the Residential listing and is marked a residential listing when  $BRO = R$ .

**Business list:** *Hess Walter & Sons thrft shp 5028 W Ridge Rd Parma..585 349-3104*

**Residence list:** *Hess Walter 5028 W Ridge Rd Parma……..…….….585 349-3104*

This is an example of a populated DL form.

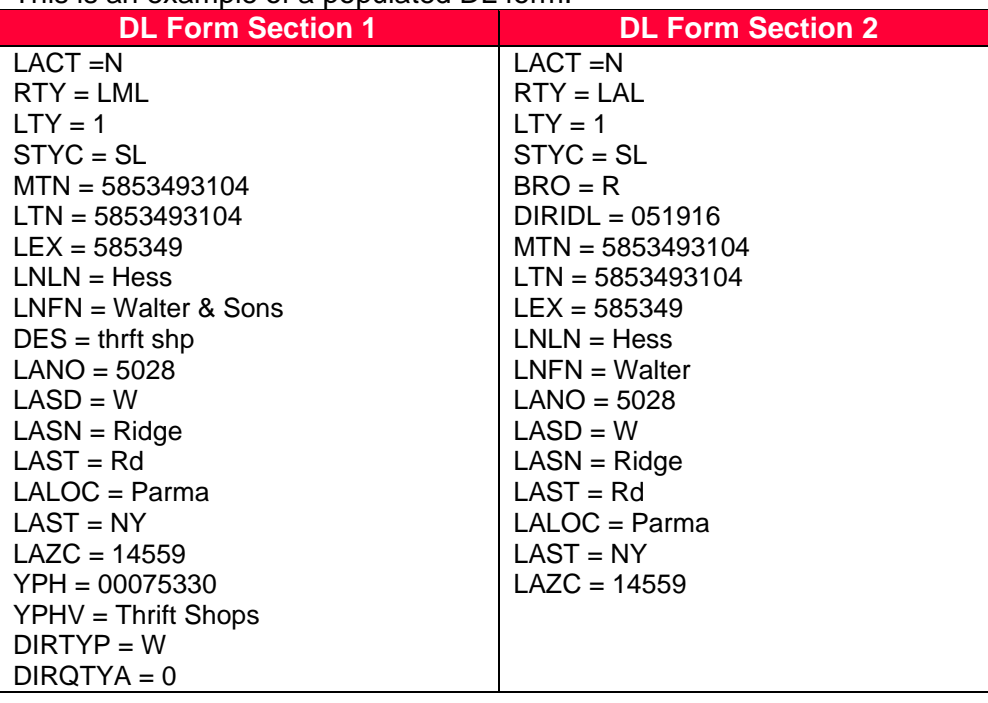

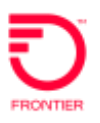

# <span id="page-14-0"></span>**LSR ORDER GUIDELINES**

#### <span id="page-14-1"></span>**General Rules**

This section defines basic principles for Remote Call Forward orders.

- The  $4<sup>th</sup> TOS character of RCF service is always R (example: 1BMR.)$
- The CLEC must provide the Frontier Central Office address on the EU form of the LSR when ordering new RCF.
- Complete a short explanation of the RCF order scenario in the REMARKS section.
- The CLEC should reserve a telephone number in TN reservation for a *new* RCF service ordered on EB-N. The reserved number must be provided on the PON.
- When adding RCF to an existing telephone number the line must be moved to the central office. *See POTS to RCF* for more details.
- RCF lines should never be billed with other services. An RCF line should always be separately billed.

Additional paths of RCF can be ordered in select areas. Refer to the feature code matrices on the website for availability. See *Additional RCF Paths* for details on completing the RS form.

## <span id="page-14-2"></span>**Central Office Address**

The CLEC should provide Frontier's central office address on the EU form when the following actions are requested:

- Order new RCF service
- Add RCF to an existing number
- Ordering additional RCF paths
- Migrating RCF service (keeping RCF)

The CLEC can obtain the central office address by using the LERG.

**Note:** If there are any issues with utilizing the address provided by the LERG, please contact the LCSS Helpdesk.

#### <span id="page-14-3"></span>**Rejections**

LSRs with RCF may be rejected for the following reasons:

- When RCF service is going "in" the  $4<sup>th</sup>$  position of TOS must equal R.
- When multiple paths are indicated in remarks but the account is not billing for additional paths and/or the Feature Activity fields are not populated with the additional path codes.
- On the DL form, when LTY=1 the directory listing should never display the Central Office Address. A friendly reminder that they are about to list the Frontier Central Office address can help the CLEC make a correction.
- The End User address should be the Frontier local Central Office when RCF is being ordered as new service, being added to an existing service, or on migrates where the remaining service is RCF. If necessary, provide the Central Office address as it appears in DPI.
- Additional paths of RCF cannot be added on migrations EB-W/V if multiple paths of RCF are not available in the tariff area.

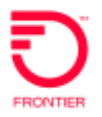

## <span id="page-15-0"></span>**New RCF**

This chart shows the LSR order type used to order new Remote Call Forward.

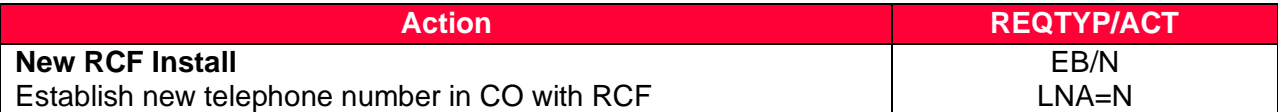

This chart shows LSR details that are required for RCF orders.

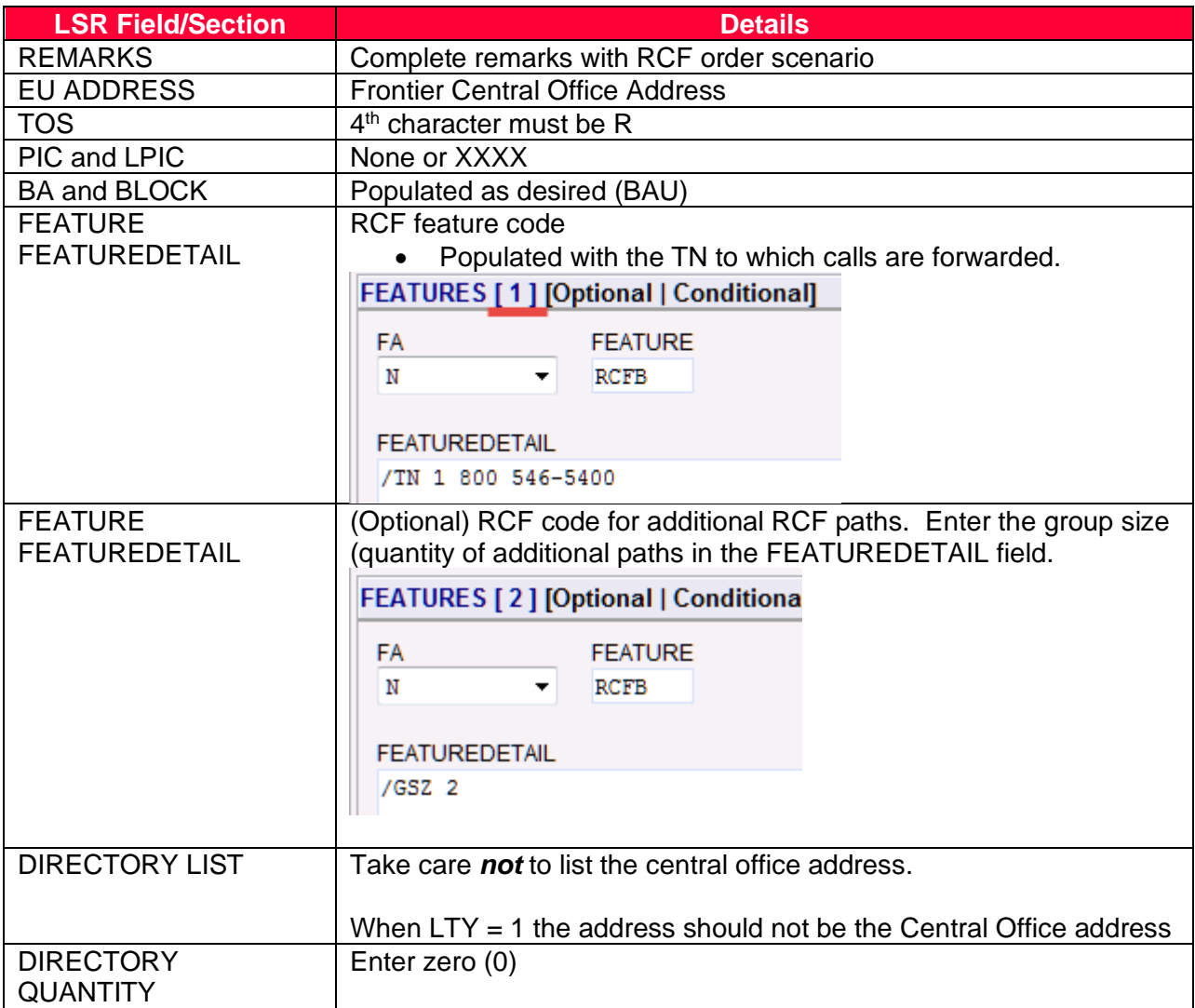

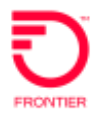

#### <span id="page-16-0"></span>**RCF Feature Changes**

This chart shows the LSR order type used to make a change to an existing RCF line.

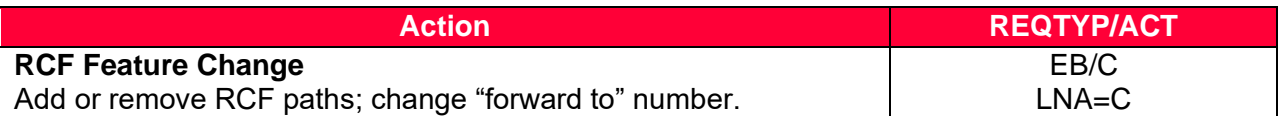

#### *Notes:*

- TOS must have the  $4<sup>th</sup>$  character R
- Directory listing changes are not allowed on ACT C.

The following charts provide examples of RS form field entries to make changes to an RCF line.

**Scenario:** Add Additional RCF paths when there are none on the existing RCF service.

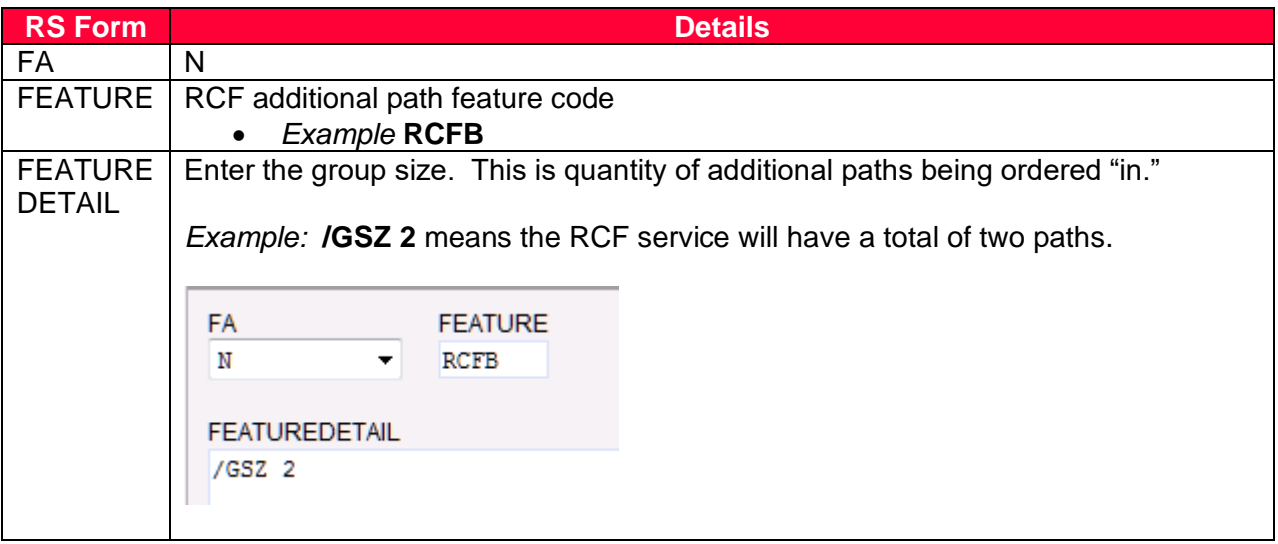

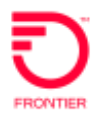

# **Scenario:** Remove Additional RCF paths.

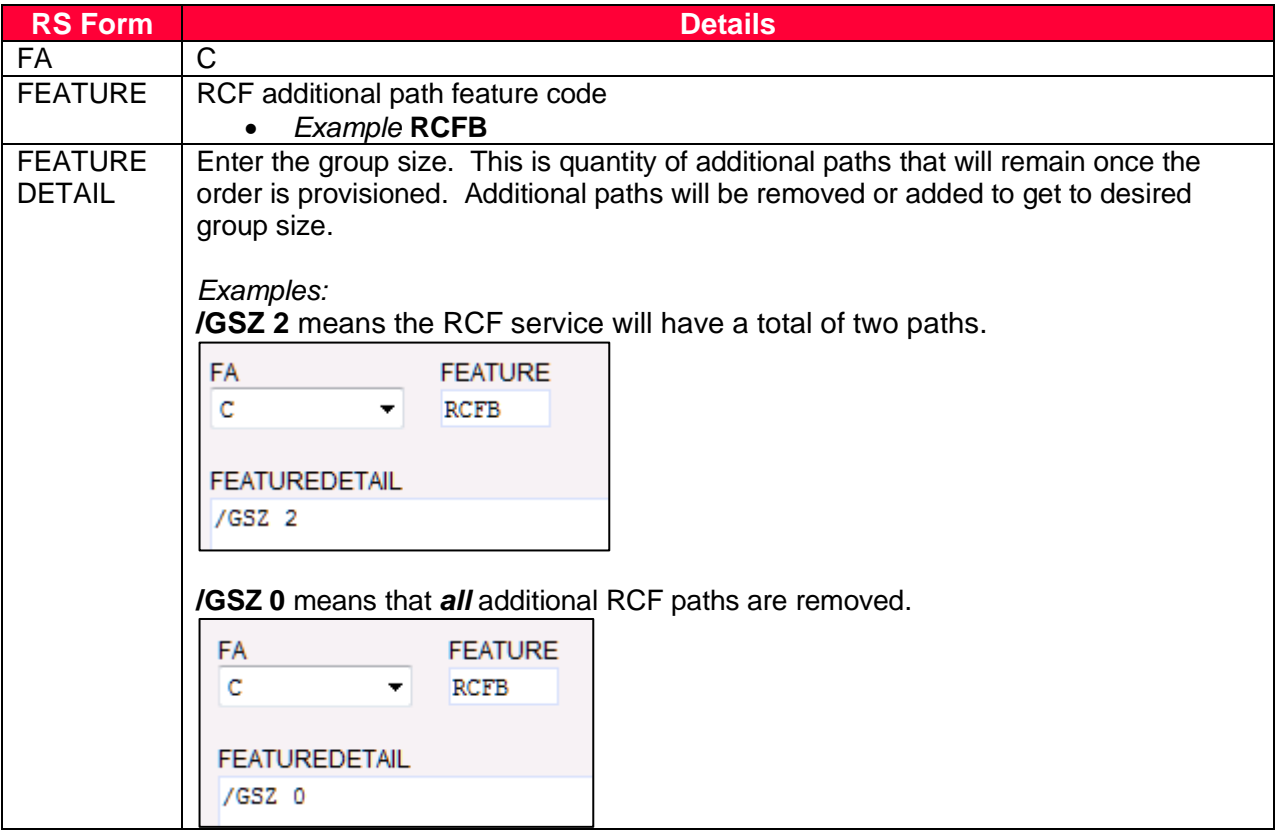

#### Scenario: Change "Forward To" number

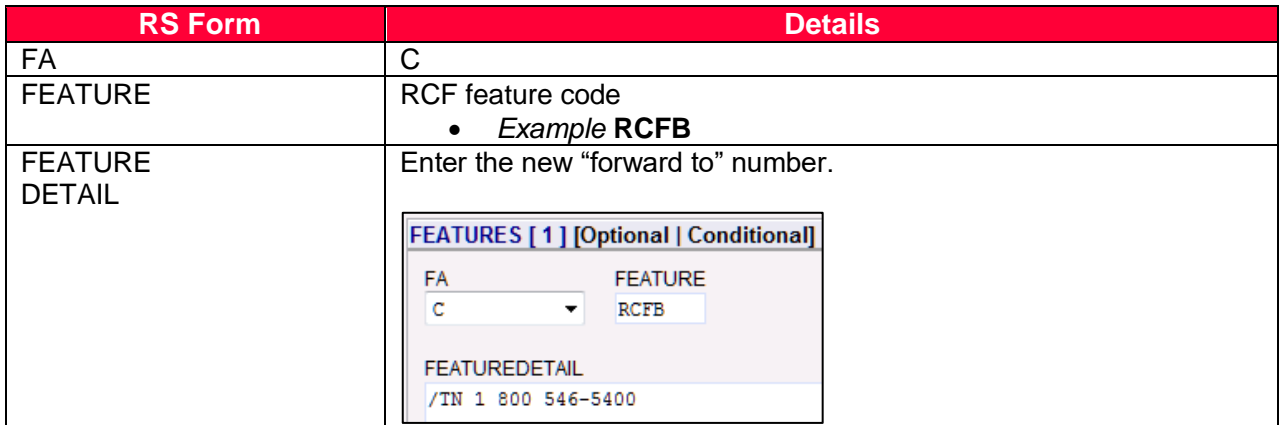

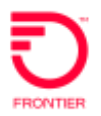

#### <span id="page-18-0"></span>**POTS to RCF**

To order Remote Call Forward RCF on an existing POTS account the CLEC must submit orders to disconnect the POTS service and Connect the telephone number as an RCF service. It is very important that the PONs are related.

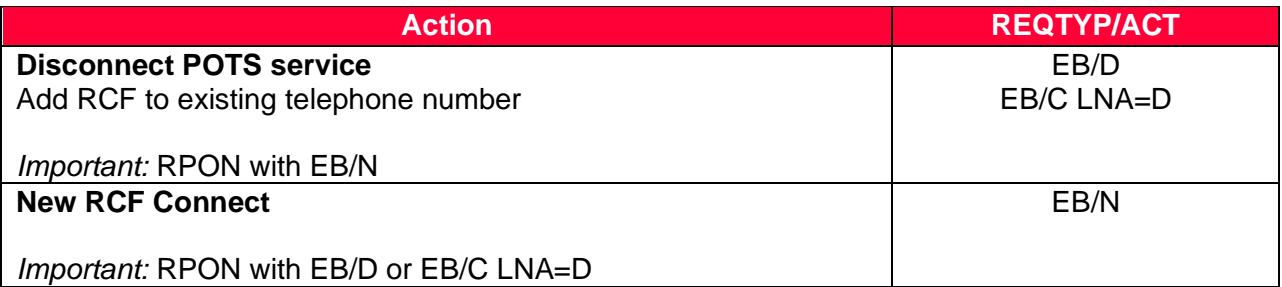

*Note:* See *New RCF* for details about submitting an LSR for new RCF services.

#### <span id="page-18-1"></span>**RCF to POTS**

This chart shows the LSR order type used to remove Remote Call Forward from a telephone number and install it at an end user location. This is done by moving the telephone number out of the Central Office to the end user's new location, removing the RCF feature, and programming services as directed on the LSR (much like a new install order.)

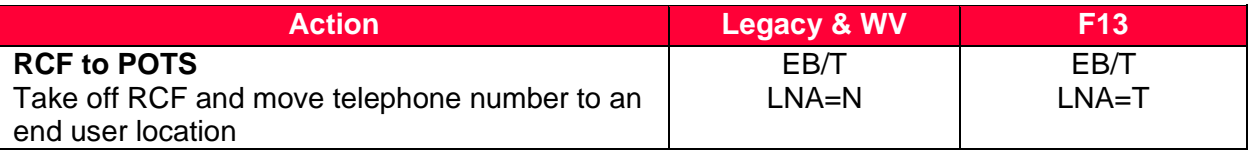

The LSR order should mirror an order for *new* service. This chart shows the important LSR details that are used to turn an RCF service into a POTS line. Of course, the CLEC may include additional details on the LSR. Read the entire LSR for other details that may not be included on this chart.

<span id="page-18-2"></span>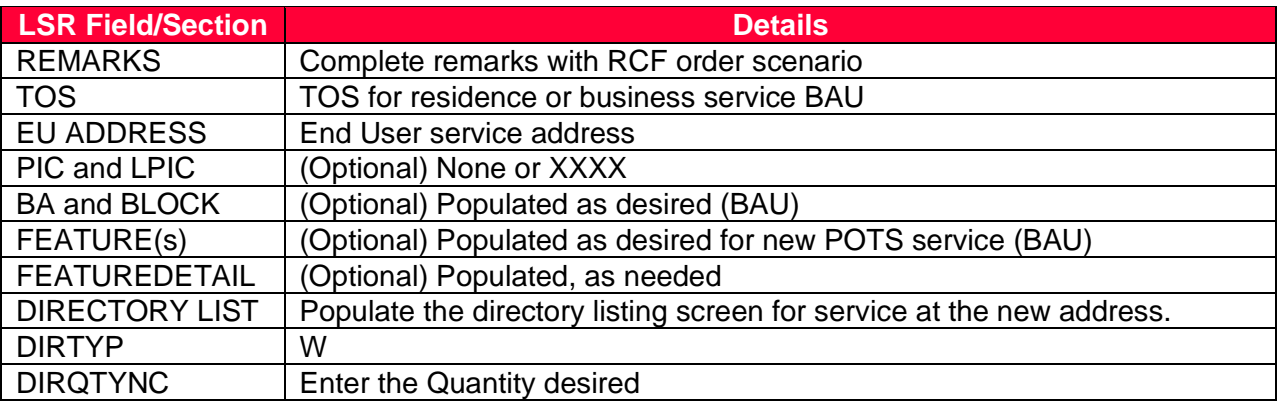

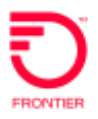

## **POTS to RCF TN Swap**

In this TN Swap scenario, an RCF number is swapped with a number on an existing POTS service, and the number on the POTS service is turned into an RCF line.

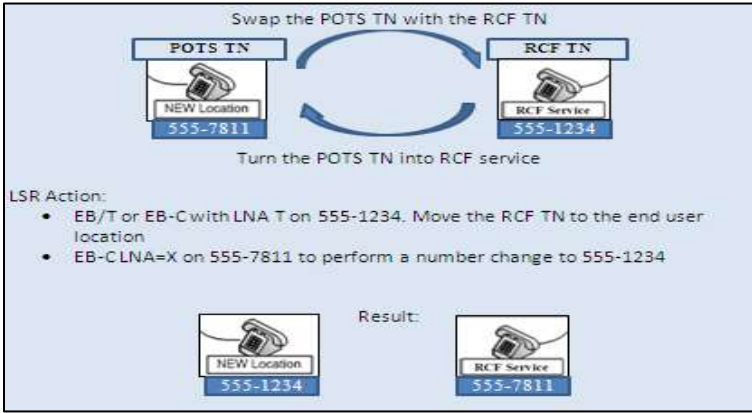

The CLEC must submit two (2) related PONS to perform this TN swap.

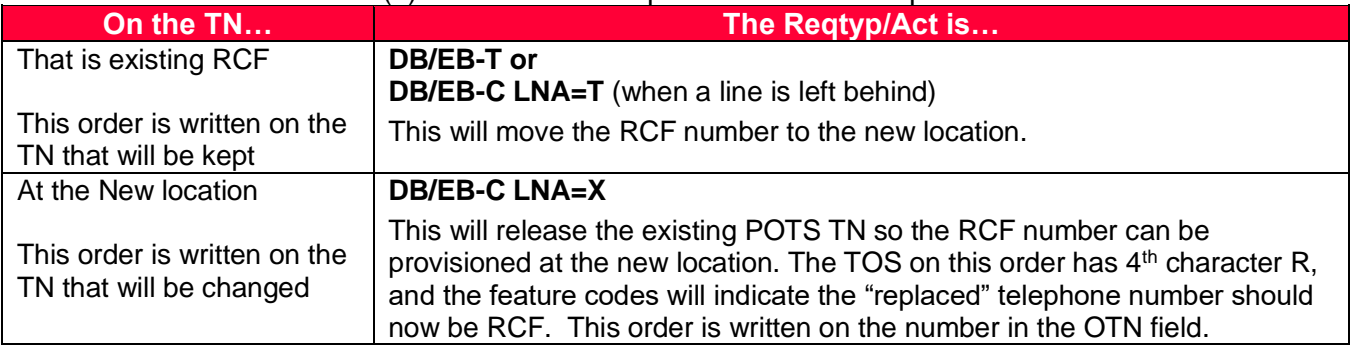

#### The following chart provides the LSR requirements for a TN Swap.

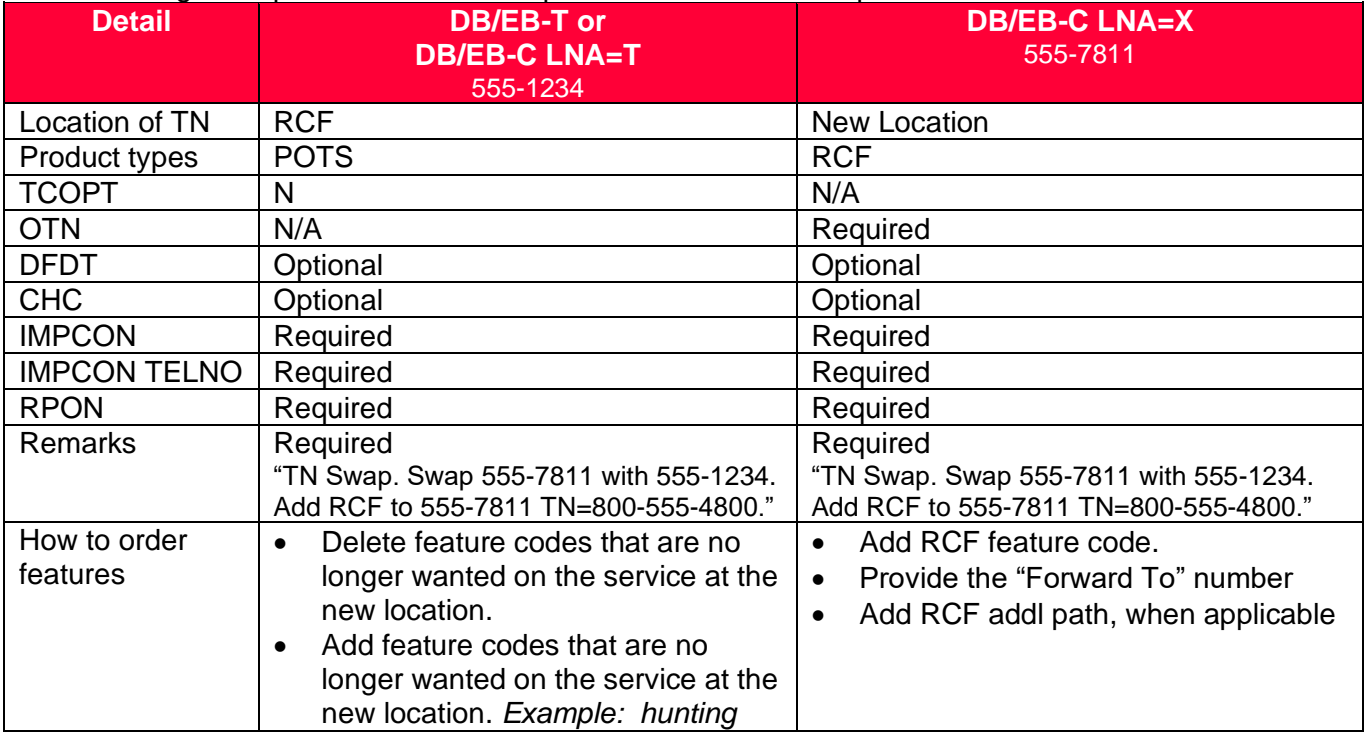

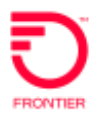

#### <span id="page-20-0"></span>**RCF to POTS TN Swap**

In this TN Swap scenario one number will be entirely disconnected and another number will replace the disconnected TN. The replacement telephone number can be either POTS or RCF service but will always be provisioned on POTS service.

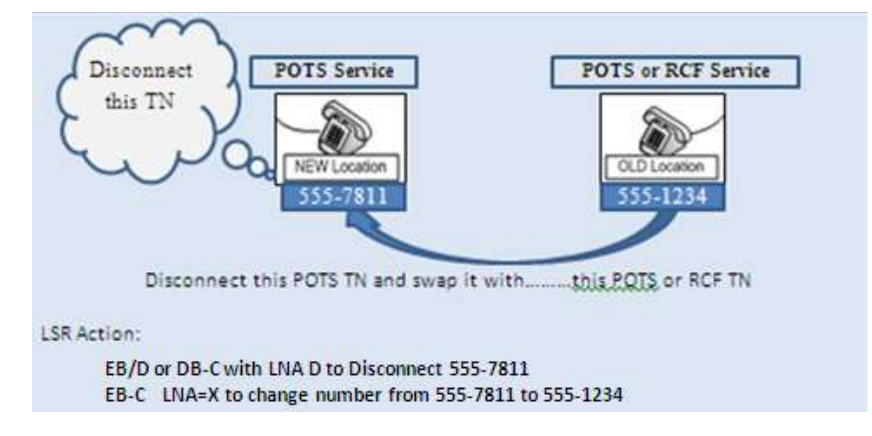

This chart shows the LSR order types used to process a TN Swap when the existing service is RCF. This unique ordering process disconnects the RCF number at the central office and makes it immediately available to be used in a number change order at the new location.

The CLEC must submit two (2) related PONS to perform a TN swap.

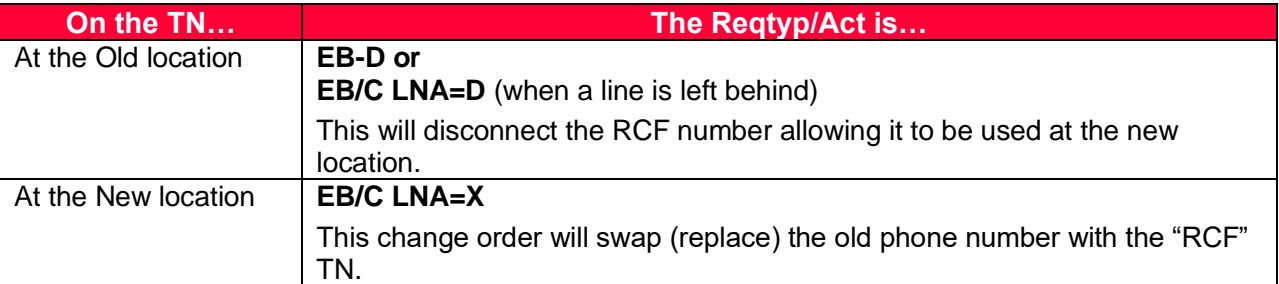

The following chart provides the important LSR field entries for a TN Swap.

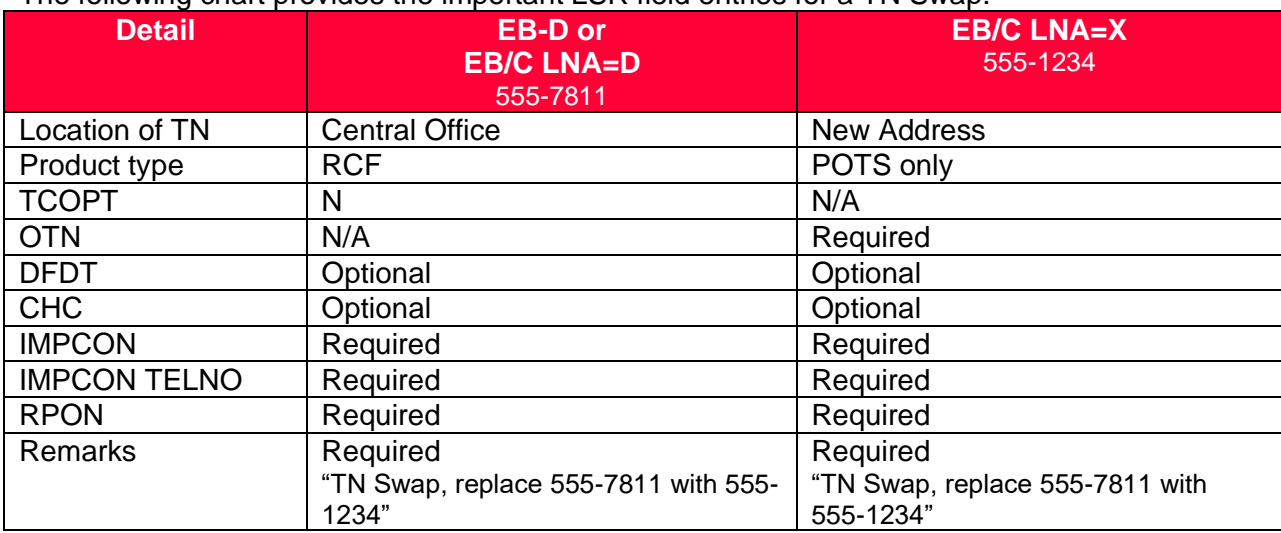

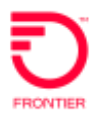

# <span id="page-21-0"></span>**MIGRATES**

#### <span id="page-21-1"></span>**Migrate Rules**

The CLEC can migrate an existing account to Resale services using the EB reqtype. They can keep, add or remove Remote Call Forward service under the following conditions:

ACT W

- Existing Retail, Resale or Platform services must remain RCF
- No programming changes are allowed. If PIC changes, or additional paths are requested the correct order type will be EB-V

ACT V

- RCF to POTS is allowed
- POTS to RCF is allowed
- RCF to RCF is allowed. Additional paths can be added or removed, where available.

#### <span id="page-21-2"></span>**ACT W Migrates**

EB/W migrate orders will change ownership of an RCF service but not allow programming changes. If RCF is already on the line being migrated, then it must stay that way. Additional paths cannot be added or removed.

The following chart provides the important LSR field entries for RCF Migrate when ACT=W. When ACT=W the RS and DL forms are not allowed.

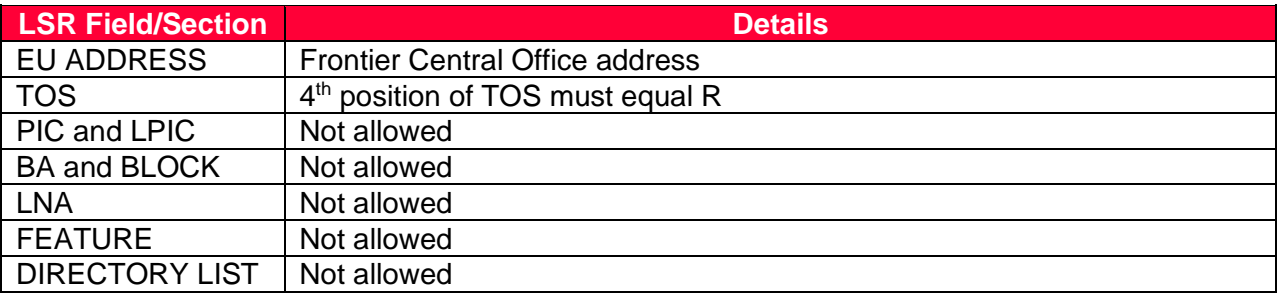

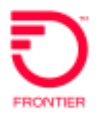

#### <span id="page-22-0"></span>**ACT V Migrates**

EB/V migrate orders will change ownership of an account and allow changes that involve Remote Call Forwarding. If the line is already RCF the migrate order can include adding or removing RCF paths. An EB/V order can add RCF to a POTS line. An EB/V order can remove RCF service and install the telephone number at an end user location. When ACT = V the EU, RS and DL forms should be populated to indicate order requirements.

#### <span id="page-22-1"></span>**Migrate POTS to RCF**

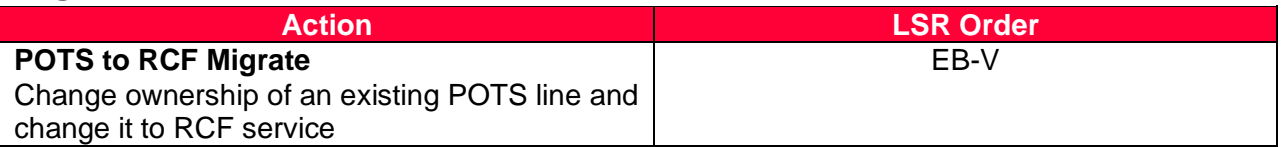

The following chart provides the important LSR field entries for **POTS to RCF** Migrate with ACT V. ACTW does not allow POTS to RCF migration.

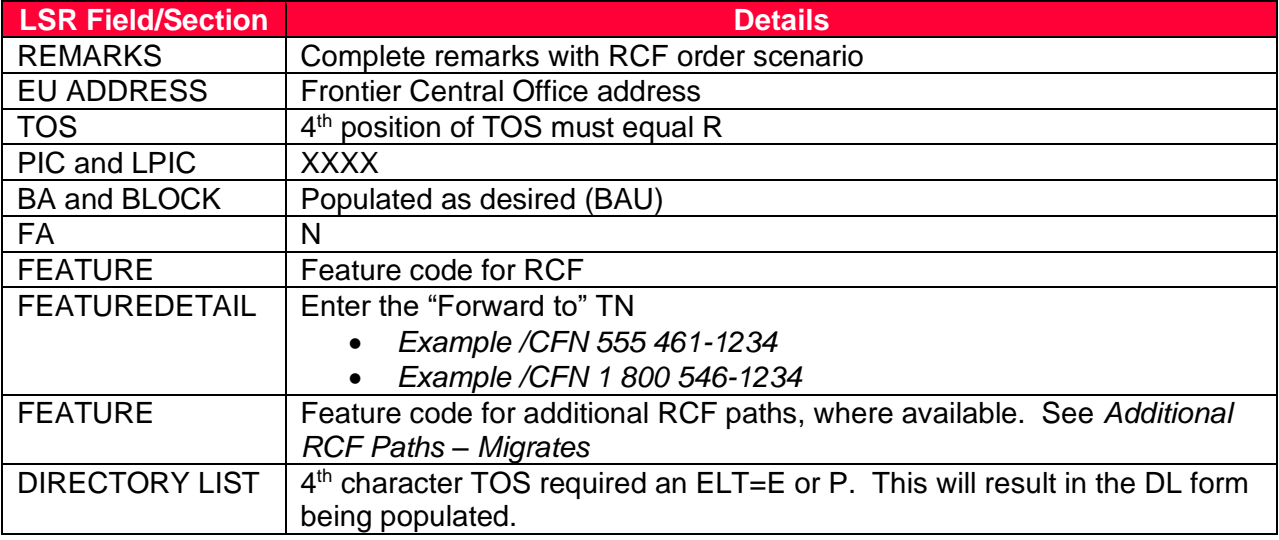

#### <span id="page-22-2"></span>**Migrate RCF to POTS**

Two PONs are necessary to migrate RCF service and change it into POTS service. First the CLEC must take ownership of the RCF service. Once ownership is established and the PCN and BCNs are received, the CLEC may place an EB-T to move the service to the End User location.

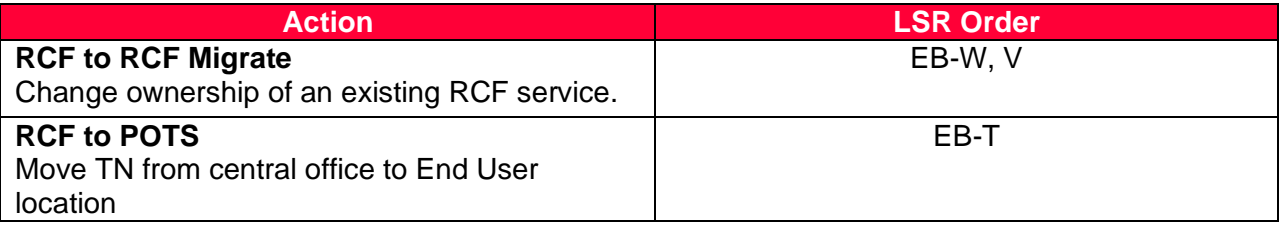

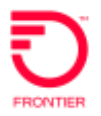

## <span id="page-23-0"></span>**RCF to RCF**

This chart shows the correct order type used to migrate RCF service to a CLEC, while retaining the RCF service.

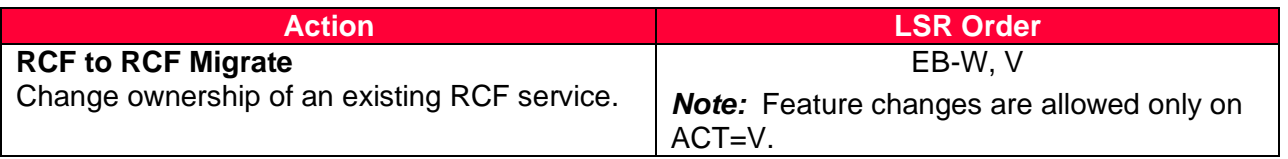

The following chart provides the important LSR field entries for **RCF to RCF** Migrate with ACT V.

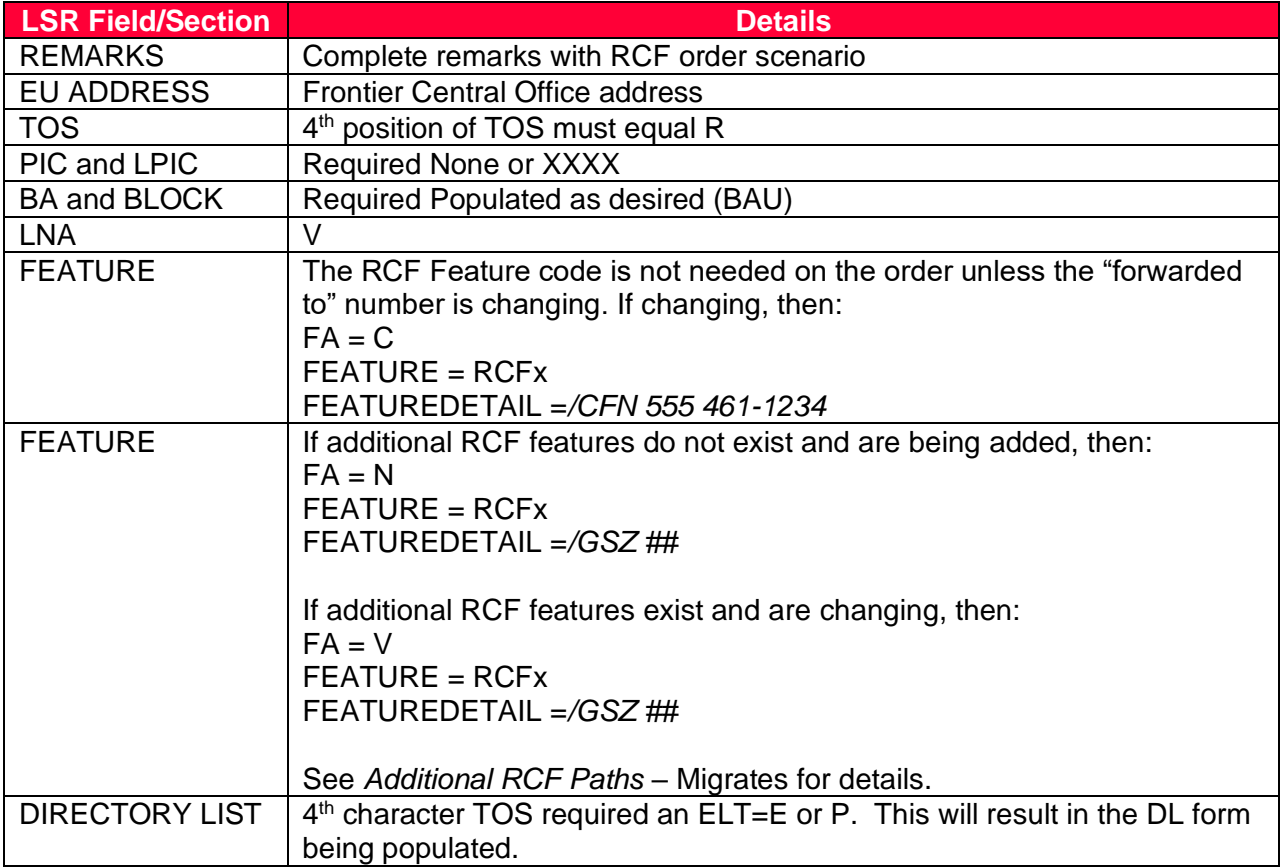

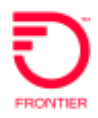

# <span id="page-24-0"></span>**Change Log**

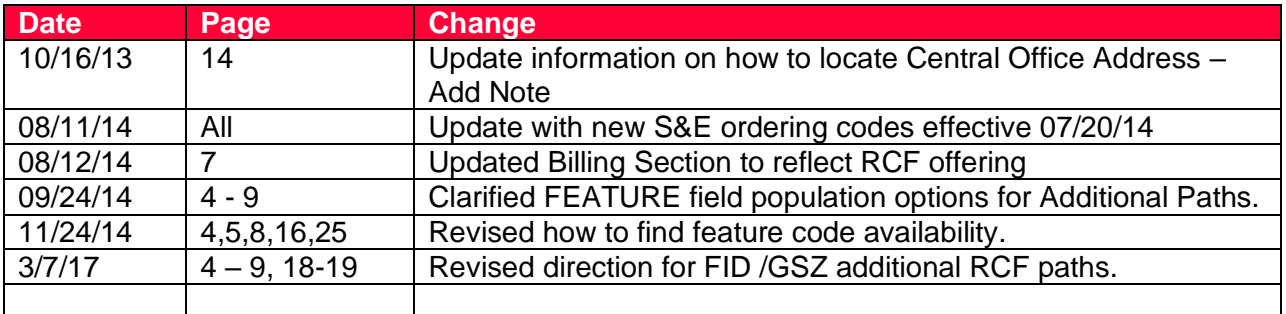

DISCLAIMER: THIS DOCUMENTATION IS FOR INFORMATIONAL PURPOSES ONLY AND DOES NOT OBLIGATE FRONTIER TO PROVIDE SERVICES IN THE MANNER DESCRIBED IN THIS DOCUMENT. FRONTIER RESERVES THE RIGHT AS ITS SOLE OPTION TO MODIFY OR REVISE THE INFORMATION IN THIS DOCUMENT AT ANY TIME WITHOUT PRIOR NOTICE. IN NO EVENT SHALL FRONTIER OR ITS AGENTS, EMPLOYEES, DIRECTORS, OFFICERS, REPRESENTATIVES OR SUPPLIERS BE LIABLE UNDER CONTRACT, WARRANTY, TORT (INCLUDING BUT NOT LIMITED TO NEGLIGENCE OF FRONTIER), OR ANY OTHER LEGAL THEORY, FOR ANY DAMAGES ARISING FROM OR RELATING TO THIS DOCUMENT OR ITS CONTENTS, EVEN IF ADVISED OF THE POSSIBLITY OF SUCH DAMAGES.

© 2022 Frontier Communications Parent, Inc. All rights reserved.